# **AmiTALK**

Brian R. Gunn

Copyright © Copyright©1995 Brian Gunn

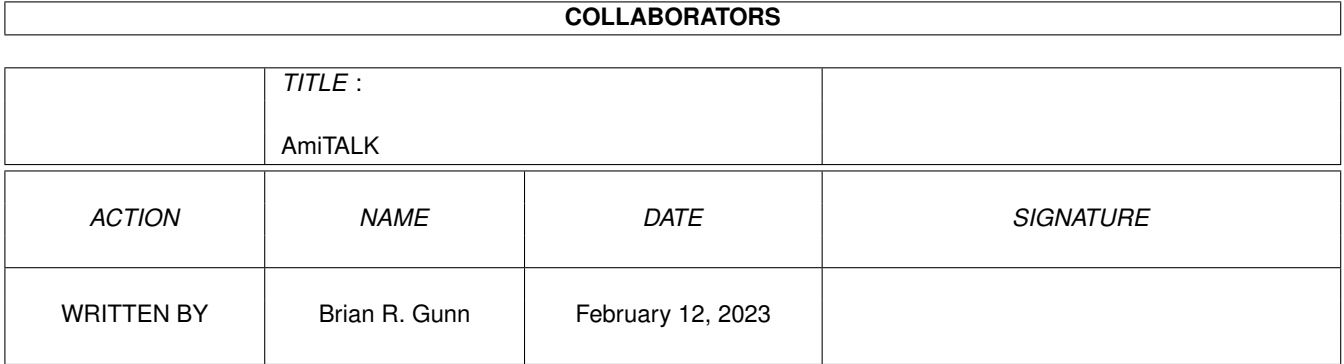

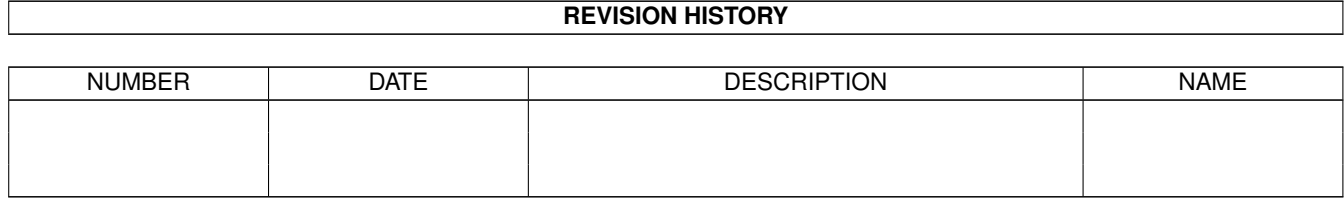

# **Contents**

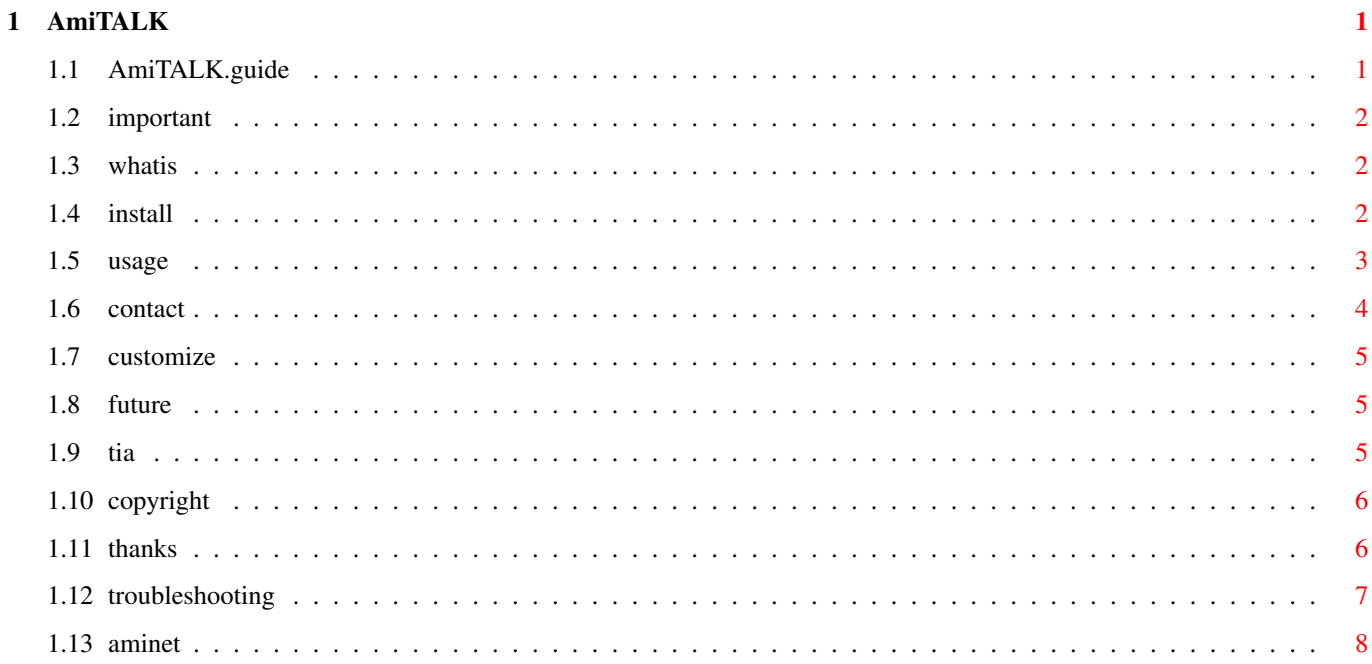

### <span id="page-4-0"></span>**Chapter 1**

## **AmiTALK**

### <span id="page-4-1"></span>**1.1 AmiTALK.guide**

Welcome to AmiTALK V1.55 by Brian Gunn. Note: If you are having problems getting AmiTALK to work, please read the troubleshooting section. IMPORTANT INFORMATION is contained within. What is AmiTALK? How do I install AmiTALK? (esp. CNET!) How do I use AmiTALK? How do I report bugs? How do I give suggestions? How do I customize the requester? What are the future plans for AmiTALK? What TIA support is in AmiTALK? Thanks to... That stupid copyright type stuff... Troubleshooting History...

#### <span id="page-5-0"></span>**1.2 important**

Versions 1.52 and 1.53 of AmiTALK had a bug in the installer script which caused AmiTALK not to work if your first installation was from one of those releases. To make sure that your system is configured properly, please do the following:

Edit amitcp:db/inetd.conf or inet:db/inetd.conf. If there is a line that starts with "talk", delete it. (But leave any lines starting with "ntalk".)

If there is not a line that begins with ntalk, then please have the installer add this line for you (or add it yourself by adding the line from either "amitcp-inetd.addme" or "as225-inetd.addme" to your inetd.conf).

Also included in this release is a file called "DebugInformation". Please run this script and email me the results if you are having problems with AmiTALK (ESPECIALLY if you are getting the "Couldn't bind to ctl socket" error).

If you get the "Couldn't bind to ctl socket" error and live within 60 miles of Beatrice, NE, USA, PLEASE email me and tell me so. I will drive to your house to try to fix this problem. (Don't worry if your house isn't air conditioned--neither is mine... :( Just have plenty of iced tea around... :)

And while you're here, I will mention that to paste into the AmiTALK window, hit Right-Amiga v.

#### <span id="page-5-1"></span>**1.3 whatis**

AmiTALK is a Unix compatible talk program. With this program, you  $\leftrightarrow$ can interactively chat with other Amiga owners using AmiTALK, with person using Unix talk, or with any person with a Unix compatible talk program.

AmiTALK has been shown to work with ntalk, ytalk 3.0, and NeXT's talk. It may be incompatible with other versions of talk.

Return to

main

.

#### <span id="page-5-2"></span>**1.4 install**

To install AmiTALK, double click on the Install icon and follow  $\leftrightarrow$  $th$  $\alpha$ instructions included there.

If you chose the reqtools version of talkrequest and don't have

rexxreqtools installed, then install rexxreqtools. (From RexxReqTools1\_3.lha in util/rexx of aminet .)

To install AmiTALK for use with CNet, some additional steps must be taken. The talk.rexx script must be copied somewhere (like pfiles:) and talk.rexx must be setup to be used by users. Also copy the file "olm" to somewhere in your path. CNet users can now use talk by typing whatever is necessary to run the talk.rexx script (as setup by you) followed by a username and address to talk to. AmiTALK uses CNet's uucp field for talk requests, so encourage users to set this to something reasonable.

You should now be ready to use AmiTALK on your system (assuming that you have AmiTCP installed correctly).

Return to

main .

#### <span id="page-6-0"></span>**1.5 usage**

AmiTALK now has the capability to paste into the AmiTALK window.  $\leftrightarrow$ To do this, hit Right-Amiga v.

AmiTALK has a shell and a GUI mode. The GUI mode is the default. To use the shell mode instead, include the keyword "shell" on the command line.

To initiate a talk request to another user, type:

talk user@machine

Example:

talk President@whitehouse.gov

talk shell President@whitehouse.gov

Alternatively, if you are using the reqtools version of talkrequest.rexx, talk requests can be initiated by running the talkrequest.rexx script (either type "rx amitcp:bin/talkrequest.rexx" or "rx inet:c/talkrequest.rexx") in a shell, or by setting up talkrequest.rx to be used in ToolManager or the like). A window will open with a default address to talk to (which can be changed by modifying the talkrequest.rexx script). Hit return to accept this address, or change the address and press return.

Now wait until the user you have paged answers your request. At this time, "Connection Established" will appear in the AmiTALK window title bar, and your system beep will be heard (if you have your volume up).

You are now connected with the other party. Type as long as you care to (noting any

bugs ), and end the talk session by clicking the close button on the AmiTALK window. If the AmiTALK window suddenly disappears and no message appears in the syslog window, then the other party has closed the talk session. If an error DOES appear in the syslog, then an error has occurred.

If someone initiates a talk request to your machine, a requester will appear showing the address of the person trying to talk to you. Click the "Answer" button or hit return to answer the call, or click Ignore to do nothing. You can also type talk and the address in the requester in the shell to answer.

To refuse incoming talk requests without taking ntalk out of inetd.conf, type "setenv MESG off" in a shell window. To turn requests back on, type "setenv MESG on". When MESG is off, people that try to talk to you will get a "Your party is refusing messages" response.

To return a "Your party is not logged on" message type "setenv BLANKED on" in a shell window. To return AmiTALK to normal answer mode, type "unsetenv BLANKED".

Return to

main .

#### <span id="page-7-0"></span>**1.6 contact**

I do not charge any money for the use of AmiTALK. However, I ← would \*GREATLY\* appreciate any donations you care to send. As of the writing of this text, I have \$-0.92 in my checking account. Remember--even a single quarter will get me a bag of Ramen soup....

If you have a bug, suggestion, or comment you would like me to hear, either send email to:

gunnbr@cs.rose-hulman.edu

or normal mail to:

Brian Gunn 1837 Carlyle St. Beatrice, NE 68310-1723

I am also on IRC as Beowulf\_ on #amiga.

Return to

main

.

#### <span id="page-8-0"></span>**1.7 customize**

When an incoming talk request comes in, talkd runs the executes  $\leftrightarrow$  $th$ e command "talkrequest.rexx <calling party> <party being called>", either amitcp:bin/ or inet:c/ (depending upon whether the AmiTCP or AS225 version of AmiTALK is being used). You can change this script to do whatever you want to signal and/or answer incoming requests.

Return to

main .

#### <span id="page-8-1"></span>**1.8 future**

Here is a not totally complete list of the future plans I have to  $\leftrightarrow$ AmiTALK:

Add a config file to store a Public Screen to open AmiTALK and the size of the AmiTALK window.

Use textfield.gadget for the talk windows. This will give AmiTALK: Working text redraw after resizes. Copy & paste support. A scrollbar (actually, not part of textfield.gadget, but easy to add.)

Clean up source code and release it.

Make a log of talk requests and what became of them (so if you are away from your machine, you will know who has tried to talk to you--even if your machine crashes before you get to see the amitcp.log)

Make talkd return the "Your party is not logged on" message for users other than the one logged in. (On second thought--this may cause problems with MuFS users...)

Add more support for MuFS (maybe--I need to see what MuFS support \*IS\*!).

Hotlist of most recently called people. (Perhaps read from elm aliases.)

TIA support... MAYBE...

Anything else suggested by users.

.

Return to

main

#### <span id="page-8-2"></span>**1.9 tia**

There is no implicit support for TIA in AmiTALK. I don't use TIA  $\leftrightarrow$ and have no physical access to a that is capable of using it. My serial port is busy with other things, so I can't even setup TIA and test it myself. Maybe someday, I'll add TIA support, but hopefully good net access for everyone will become available in the near future. (Note that TIA is \*NOT\* good net access.)

Return to

main .

#### <span id="page-9-0"></span>**1.10 copyright**

This program is ©1995 Brian Gunn. I give permission for it to be FREELY distributed. No money need be paid to me (or anyone else) to use this package legally.

Permission is granted for this package to be distributed with any freely distributed AmiTCP package if the authors of this \*GREAT\* package feel it worthy.

Return to

main .

#### <span id="page-9-1"></span>**1.11 thanks**

BIG thanks to the AmiTCP group for making AmiTCP.

Thanks to Mike Bayne for helping me debug and test this.

- Thanks to Brian Mury and David Kinder for helping me with a stupid BevelBox problem.
- Thanks to University of California for developing the Unix talk standard and making the source freely available.
- Thanks to Richard Stallman and GNU for Emacs, without which this program could not have been written... :)

Thanks to David Gay for porting Emacs to the Amiga.

Thanks for Kevin Stiner for letting me borrow his 4000 (thus the flurry of bug fixes at the beginning of February...)

Thanks for Mike Buford for selling me his A530 Turbo!!!!

Thanks for Lenn Trigg for the GREAT talkrequest.rx script!!

Thanks to Henric Jungheim for debugging and improving a lot of my

source code. Thanks to JanusMan on #amiga for helping rewrite the talkrequest.rx script for use with 3.0. Thanks to phil for suggesting ()'s around the date in the version string. Thanks to people on #amiga for helping with a variety of problems. Thanks to Marcel Offermans and Frank Groen for EAGUI. (Eventhough EAGUI wasn't used in this, I did use some code from one of their examples....) Thanks for michale (pln.com) and MustangVR (vrb.com) for testing and debugging the CNet stuff. Thanks to Jason Gouger for the shell mode display routines. Thanks to Ric Fischer for pointing out an Installer script bug that I didn't know existed. Thanks to the MANY people who have mailed me their bug reports and suggestions! Return to main .

#### <span id="page-10-0"></span>**1.12 troubleshooting**

Problem: I don't get notified of incoming talk requests.

Solution: There are two solutions to this:

- 1) Get RexxReqTools1\_3.lha from aminet in util/rexx.
- 2) Get KS 3.0 or higher and copy 30talkrequest.rx to amitcp:bin/talkrequest.rx.
- 3) Write an amitcp:bin/talkrequest.rx that uses neither KS 3.0 nor  $\leftrightarrow$ rexxreqtools. Once you have done this, mail it to me so I can include it in the next  $\leftrightarrow$ release.
- Problem: When I run talk, I get a "Couldn't get a username. Have you logged in?" error.
- Solution: Run the AmiTCP "login" command to login to AmiTCP. If you cannot figure out how to login, then run:

setenv USER <username>

from the amiga shell (where <username> is your login name).

Example:

Preferred method:

login -f gunnbr

Non-preferred method:

setenv USER gunnbr

Problem: When I run talk, I get a "Couldn't bind to control socket" error.

Solution: Unfortunately, I know of no solution to this. I do not get this error on any machine I have physical access to, so I am having difficulty debugging it.

As of this this release, I am including a script (called DebugInformation) that will help me determine the cause of the problem. Please run this and email the results to me.

Problem: I can't answer incoming talk requests.

Solution: Someone is being paged other than the person currently logged in. This will be fixed in the future such that if a person other than the one currently logged in is paged, AmiTALK will return a "Your party is not logged on" message.

Problem: Talk locks up when run.

Solution: Well, I'm sure there are many reasons this could happen. The one I am aware of is that if the environment variable USER has a linefeed in it, talk will lock up (on a printf I believe). I am investigating this problem.

Problem: AmiTALK simply doesn't work.

- Solution: There are many different versions of talk floating around the net. Not all these versions of talk are compatible. It could be that the version of talk you are using is not compatible with AmiTALK. Try a different  $\leftrightarrow$ version
	- of talk on the remote machine.

Problem: I don't get talk requesters.

Solution: Make sure the command rx is in your default system path.

Return to

main

.

#### <span id="page-11-0"></span>**1.13 aminet**

From the Aminet README:

5. Mirror sites

---------------

These are the members of Aminet and have the files from here. All mirrors have the new files but most delete old files, however ftp.wustl.edu, ftp.uni-paderborn.de and ftp.doc.ic.ac.uk keep all files. Whenever possible, use the mirror that is the closest to your place. Most mirrors get updated three times a day.

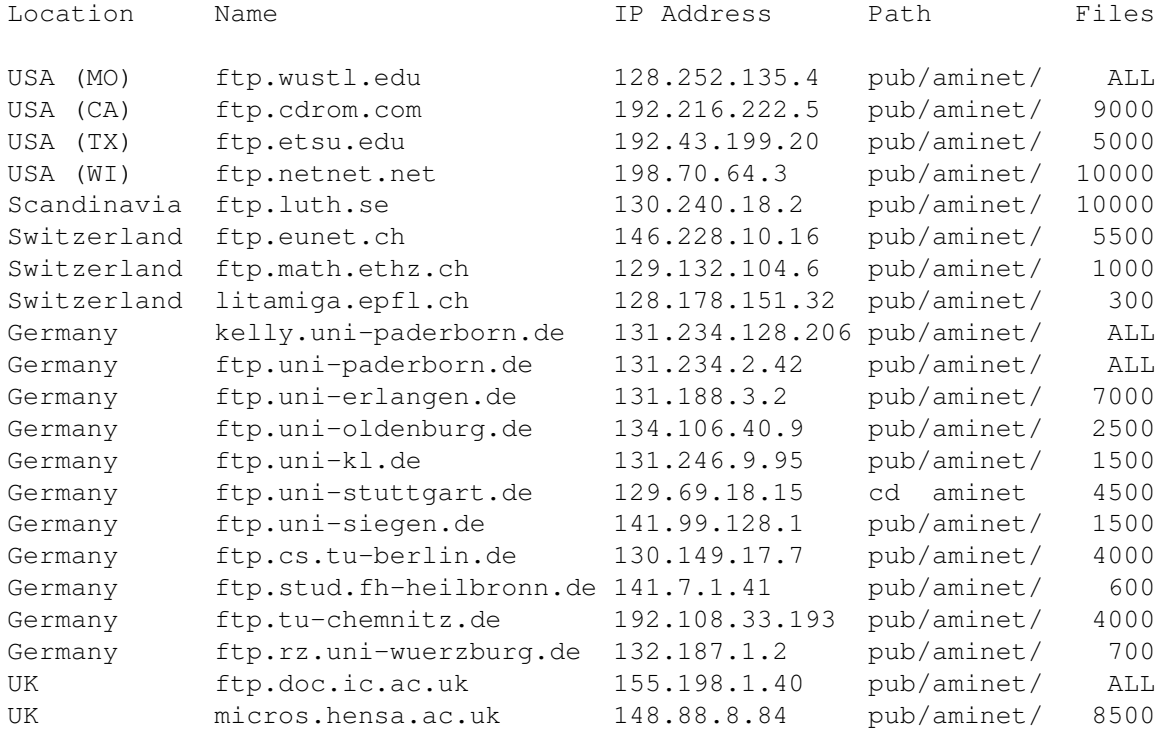

Return to

main

.